## **BAB III METODE PENELITIAN**

#### **3.1 Prosedur penelitian**

Pelayanan listrik yang aman dan handal sangat diharapkan oleh konsumen. oleh karena itu, pelayanan listrik harus didukung dengan sistem proteksi yang memiliki keandalan, kecepatan, dan selektivitas yang baik. PT. Krakatau daya listrik sebagai salah satu perusahaan pelayanan listrik juga harus memiliki sistem proteksi tersebut. Salah satu proteksi yang digunakan pada Main Transfer Station II yaitu relay arus lebih. Relay ini bekerja dengan membandingkan nilai dari CT (*current transformer*) dengan nilai settingnya. Terdapat banyak relay arus lebih yang digunakan pada Main Transfer Station II ini. Sehingga, dibutuhkan koordinasi antara relay-relaynya. Nilai koordinasi relay arus lebih inilah yang menjadi fokus pembahasan pada penelitian ini. Pada penelitian ini menggunakan satu metode yang diharapkan dapat mempermudah dalam mencari nilai *settting* koordinasi relay arus lebih. Metode yang digunakan adalah metode pemrograman linier, yang membuat permasalahan menjadi persamaan linier. Pemrograman linier ini akan difokuskan dalam mencari nilai TDS (*time dial setting*), untuk mendapatkan nilai koordinasi relay yang optimal.

#### **3.2 Perangkat Penelitian**

Pada penelitian koordinasi relay arus lebih ini, menggunakan perangkat Laptop dan software untuk membantu dalam melakukan penelitian. Software yang digunakan pada penelitian ini, yaitu : *Microsoft excel* 2013*,* Etap versi 11.0.0 dan Program WinQSB. Diharapkan dengan bantuan perangkat dan software ini penelitian dapat dilakukan dengan mudah dan tepat sasaran.

#### **3.3** *Flow chart* **penelitian**

Pada penelitian ini menggunakan langkah-langkah kerja, guna memberikan penelitian yang sistematis dan terarah. Berikut adalah langkahlangkah penelitian yang dibentuk dalam sebuah *flow chart*. *Flow chart* ini berisikan dari langkah awal, sampai didapatnya nilai koordinasi waktu kerja relay arus lebih yang diharapkan.

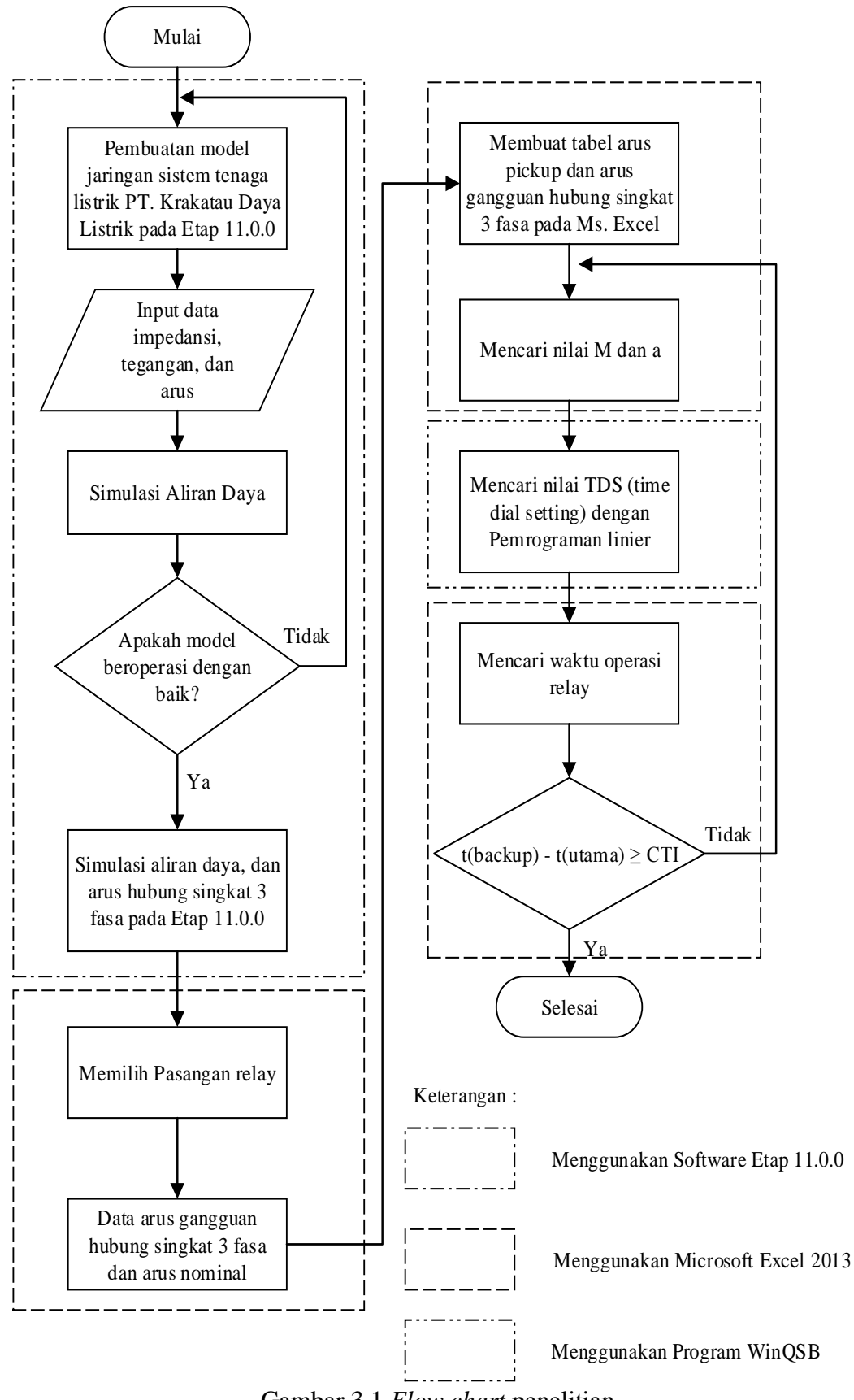

Gambar 3.1 *Flow chart* penelitian

**Muhammad Rizki, 2015** *STUDI KOORDINASI RELAY PROTEKSI PADA MAIN TRANSFER STATION II PT. KRAKATAU DAYA LISTRIK DENGAN METODE PEMROGRAMAN LINIER* Universitas Pendidikan Indonesia **|** repository.upi.edu | perpustakaan.upi.edu

#### **1.3.1 Penjabaran sistematis dari** *Flow Chart*

**1. Pembuatan model jaringan sistem tenaga listrik PT. Krakatau Daya Listrik pada Etap 11.0.0**

Pada penelitian ini, jaringan sistem tenaga listrik PT. Krakatau Daya Listrik dibuat pada software Etap dengan versi 11.0.0. Sebelum membuat model jaringan listrik, terlebih dahulu kita harus menginstal software etap pada laptop atau PC yang akan digunakan, dan juga kita membutuhkan data dari jaringan sistem tenaga listrik PT. Krakatau Daya Listrik. Setelah semuanya sudah ada, maka dimulai dengan membuka software Etap pada laptop atau PC dengan menekan start, lalu tekan all programs, dan pilih Etap lalu tunggu etap akan mulai run. Kemudian pilih *new page* setelah terbuka maka pembuatan model jaringan bisa dimulai.

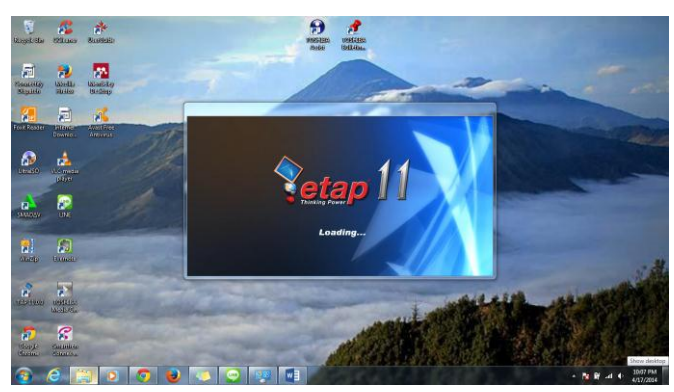

Gambar 3.2 Tampilan awal ETap 11.0.0

## *2.* **Input data impedansi, tegangan, dan daya**

Setelah semua jaringan sistem tenaga listrik PT. Krakatau Daya Listrik dibuat pada etap, tahap selanjutnya adalah memasukan nilai-nilai jaringan kedalam jaringan listrik pada Etap 11.0.0. setiap komponen mempunyai karakteristik dan nilai yang berbeda-beda, oleh karena itu butuh ketelitian pada saat memasukan nilai impedansi, tegangan dan daya.

#### **3. Menjalankan simulasi Aliran Daya**

Jika semua nilai di masukan, selanjutnya kita harus menjalankan simulasi aliran daya pada jaringan tersebut. Kemudian lihat apakah sistem beroperasi dengan baik atau tidak, jika baik maka kita bisa melanjutkan ketahap berikutnya.

Namun, jika tidak, maka harus kembali ketahap pembuatan model jaringan. Mungkin saja terjadi kesalahan pada pemasangan komponen jaringan atau kesalahan pada input nilai setiap komponen sehingga membuat simulasi tidak beroperasi dengan baik.

#### **4. Simulasi load flow, dan short circuit pada Etap 11.0.0**

Tahap selanjutnya setelah sistem beroperasi dengan baik adalah mulai mejalankan load flow atau aliran daya dan short circuit 3 fasa untuk mendapatkan arus nominal dan arus hubung singkat yang terjadi pada sistem, yang kemudian data-data itu akan digunakan untuk menghitung nilai setting dari relay arus lebih sebagai salah satu alat proteksi.

#### **5. Memilih pasangan relay**

Memilih pasangan relay adalah tahap dimana penelitian mencari relay yang akan digunakan untuk dilakukan perhitungan koordinasi relay arus lebih. Relay-relay yang dipilih adalah relay yang saling berhubung antara bus satu dengan bus yang lainnya. Karena fungsi dari koordinasi relay untuk menghentikan gangguan kedaerah yang tidak mengalami gangguan, ketika relay yang mengalami gangguan tidak dapat bekerja sesuai dengan *setting* nilai yang sudah diperhitungkan sebelumnya. Pemilihan pasangan relay harus sama dengan arah dari arus gangguan hubung singkat yang terjadi pada setiap relaynya. Pasangan relay atau relay *backup* dihitungkan dengan melihat arus gangguan dari relay utama dan arus *pickup* relay itu sendiri. Relay *backup* akan bekerja dengan melihat arus gangguan yang sama dengan arus gangguan yang dialami oleh relay utama. Sehingga relay akan bekerja pada gangguan yang sama, namun memiliki perbedaan waktu kerja dengan relay utama.

#### **6. Data arus gangguan dan arus nominal**

Data arus gangguan hubung singkat 3 fasa yang digunakan, didapat dari simulasi hubung singkat 3 fasa pada Etap 11.0.0. Dan data arus nominal didapat dari simulasi Etap, yang akan digunakan untuk mencari nilai arus *setting* atau arus *pickup* pada masing - masing relay. Nilai *setting* ini didapat dengan mengalikan nilai arus nominal dengan 1,2. Kemudian nilainya disesuaikan dengan batasan nilai yang dibutuhkan untuk koordinasi relay arus lebih.

# **7. Membuat Tabel data arus** *pickup* **dan data arus gangguan pada Ms. Excel**

Setelah data arus *pickup* dan arus gangguan hubung singkat 3 fasa didapat, maka tahap selanjutnya adalah membuat tabel data tersebut, yang disesuaikan dengan pasangan relay pada Ms. Excel. Dengan membuat data ini akan mempermudah dalam mencari nilai M dan a dari masing-masing relay. Nilai ini akan digunakan sebagai koefisien dari pasangan-pasangan relay.

#### **8. Mencari nilai M dan a**

Dalam menggunakan metode pemrograman linier, kita harus membuat permasalahan kedalam persamaan linier. Sehingga untuk persamaan (2.4) waktu kerja relay, akan diubah menjadi persamaan linier. Dengan mengubah, M =  $\frac{1}{I}$  $\frac{I_i}{I_{ni}}$ , dan  $a = \frac{k}{(10)^k}$  $\frac{\kappa_1}{(M)^{k_2}-1}$ , sehingga persamaan diatas menjadi:

$$
t_{\text{operasi}} = \frac{k_1}{(M)^{k_2} - 1} \times TDS \tag{3.1}
$$

atau,

$$
t_{\text{operasi}} = a \cdot TDS \tag{3.2}
$$

Setelah persamaan menjadi linier, kemudian persamaan ini disubtitusikan dengan persamaan (2.14). Sehingga persamaan menjadi fungsi objektif dari permasalahan ini:

$$
J = \sum_{i=1}^{n} a_i \cdot TDS_i \tag{3.3}
$$

Nilai dari  $a_i$  adalah nilai koefisien dari relay utama dan  $TDS_i$  adalah nilai konstanta dari masing-masing relay. Dan pada penelitian ini semua relay menggunakan tipe relay *standard inverse* seperti pada tabel 2.2, nilai  $k_1 = 0,14$  dan  $k_2$  = 0,02. Persamaan (3.3) akan digunakan untuk mencari nilai dari koordinasi relay arus lebih.

#### **9. Mencari nilai TDS (***time dial setting***) dengan pemrograman linier**

Nilai TDS adalah nilai konstanta yang akan digunakan untuk mendapatkan nilai koordinasi dari relay. Untuk mencari nilai TDS ini kita harus membuat

**Muhammad Rizki, 2015** *STUDI KOORDINASI RELAY PROTEKSI PADA MAIN TRANSFER STATION II PT. KRAKATAU DAYA LISTRIK DENGAN METODE PEMROGRAMAN LINIER* Universitas Pendidikan Indonesia **|** repository.upi.edu | perpustakaan.upi.edu

persamaan dari semua pasangan relay dengan menggunakan persamaan (3.2) ,dan membuat fungsi objektif dari persamaan (3.3) dari semua relay utama. Setelah semua program linier dibentuk, maka untuk mempermudah perhitungan nilai dari program linier, pada penelitian ini menggunakan program WinQSB sebagai program untuk menghitung hasil dari Metode Pemrograman Linier. Dengan memasukan semua persamaan pasangan relay dan fungsi objektif kedalam program WinQSB, maka akan didapat nilai TDS (*time dial* setting) atau kontanta koordinasi relay arus lebih tersebut.

## **10. Mencari waktu operasi relay**

Untuk mencari waktu kerja relay kita akan menggunakan persamaan (3.2), dari semua pasangan relay, dan nilai TDS atau konstanta koordinasi menggunakan hasil TDS pada tahap 9. Dengan perhitungan tersebut akan didapatkan dengan besar waktu kerja relay dari masing-masing pasangan relay.

#### **11. Hasil nilai dimasukan persamaan CTI apakah benar atau tidak**

Tahap ini adalah tahap terakhir dari penelitan ini, yaitu tahap pengujian dari hasil perhitungan waktu kerja relay yang terkoordinasi dengan menggunakan persamaan (2.11). Besar nilai CTI (*coordination time* interval) yang digunakan pada penelitian ini adalah 0,4 detik. Jika nilainya sama dengan atau lebih besar dari 0,4 detik, maka pasangan relay tersebut terkoordinasi dengan benar.